L*og−Box™* Datalogger  $\overline{\mathsf{Q}}$ uick Guide for Remote Datalogging

**NB This is a quick guide for remote use of the Log-Box. For 'Detailed Specifications' see the sheet of that name, for details of use when connected to Datadisc software, see help in the software, or the manual provided with your starter pack (both provided on the CD supplied with the starter pack).** 

## **Logging Performance**

Max. No of data points: 501 x 4 channels; Min. recording interval 125ms; Max. recording length 47.5 days; Max. 8 files; 2 Recording modes: Normal (Auto-time) and Snapshot; Data not lost even if battery is removed.

## **Sensors**

Start \

Stop 2

Menu

- Built-in temperature sensor. Range 0 to 50°C. Resolution better than 0.2°C.
- Plug-in external temperature sensor. Range -10 to 110°C, Resolution as above.
- Built-in light sensor. Measures from 0 to 100 000 Lux. Resolution better than  $\pm 2.5$ % of reading.
- Built-in sound sensor. Measures from 50 to 110dB.
- 2 Inputs for Datadisc/Philip Harris compatible sensors. No Auto-recognition for Blue Box

# Remote Datalogging with the Log-Box

All remote recording functions on the *Log-Box* are accessed using these three control keys on the top face of the logger:

> The **TICK** button is used to turn on the logger (by pressing once) and to select actions to be performed in the various menu

screens.

The **CROSS** button is used to turn off the logger (by pressing once) and to select actions to be performed in the various menu screens.

The **MENU** button is used to scroll between the five main screens. After turning on the Log-Box, the TTS Group splash screen and then the Personalised splash screen are displayed briefly, before the Meter screen appears.

## **The Meter Screen**

- 1. Press the TICK button to turn on the Log-Box.
- 2. You will briefly see the *TTS Group* splash screen and the *Personalised* splash screen

## You will then see the *Meter* screen, which displays the values from the internal, and any

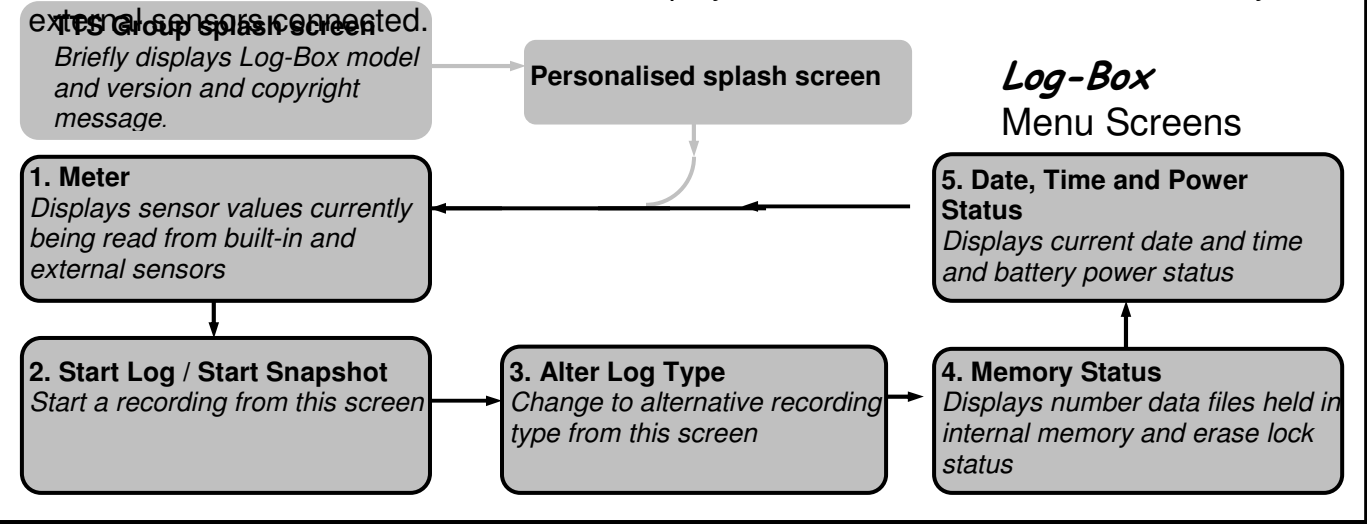

 TTS Group Ltd 2006. This document may be copied, without licensing, by a purchasing educational institution. 1

## Log-Bo.  **Datalogger** Quick Guide for Remote Datalogging

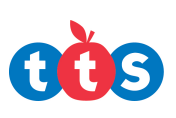

## **Starting a Remote Recording**

Log-Box has two remote recording types: Normal and Snapshot

In **Normal** recording mode, the Log-Box starts recording fast, and then gradually increases the time between points, and stops after 49 days

In **Snapshot** recording mode, recordings of sensors are taken when you press the tick button. Up to 250 snapshots can be recorded in a single file.

Do not plug-in or unplug sensors during a recording.

- 1. Press the TICK button to turn on the Log-Box and the Meter screen will appear.
- 2. Press the **MENU** button once to display the *Start Log* or *Start Snapshot* screen.
- 3. Press the **TICK** button to start recording. or to take your first snapshot (repeat as needed). The message *Snapshot taken 1 of 250*, or *Logging Started* will be displayed briefly. If you wish to view the *Meter* screen during a recording, press the **MENU** button.
- 4. Press the **CROSS** button if you wish to stop recording.
- 5. You will then be given the option of saving or discarding the data:

**Either** press the TICK button to save the data to the Log-Box internal memory.

**Or** press the **CROSS** button to discard the data or continue logging. You then need to press the **TICK** button to continue logging or the **CROSS** button to discard the data and stop logging.

## **How to Set the Remote Recording Type**

- 1. Press the TICK button to turn on the Log-Box and the Meter screen will appear.
- 2. Press the **MENU** button until the *Alter log type* screen is displayed.
- **3.** Press the **TICK** button to change to the alternative recording type.

## **If the memory is Full**

If the internal memory is full (and is not erase-locked), you will be asked if you want to overwrite the oldest file. If the '*Full and locked, connect computer'* message appears, see the more detailed specifications for instructions to unlock the memory.

## **Power Saving Screen-Shutdown**

The meter display goes blank after seventeen minutes if no buttons are pressed. Other screens go blank after two minutes. If the screen goes blank during a recording, simply press the **TICK** button to take you back to the screen being displayed previously. Logging will continue unaffected.

### **Transferring your Data to the PC**

Connect the Log-Box to a PC with Datadisc installed (see full manual for details). Start Datadisc and select *Transfer…* from the *File* menu. Select the file you wish to transfer by clicking to highlight it and then click the *Transfer file* button. Recording type (Auto for a normal recording, Snap for a snapshot recording), time of recording and date of recording identify each file.

### **How to Check the Battery Level**

With the Log-Box turned on (not during a recording) press the MENU button repeatedly until the *Date, Time and Power Status* screen is displayed. The number of segments displayed in the battery power symbol, when initially shown, is proportional to the amount of power left. No segments are shown when 0% is left. If there is only one segment displayed, long recordings or recordings that cannot be repeated are not recommended until the battery has been replaced. When power is exhausted, logging will be stopped if it is in progress and only the Date, Time and Power Status screen will be displayed.